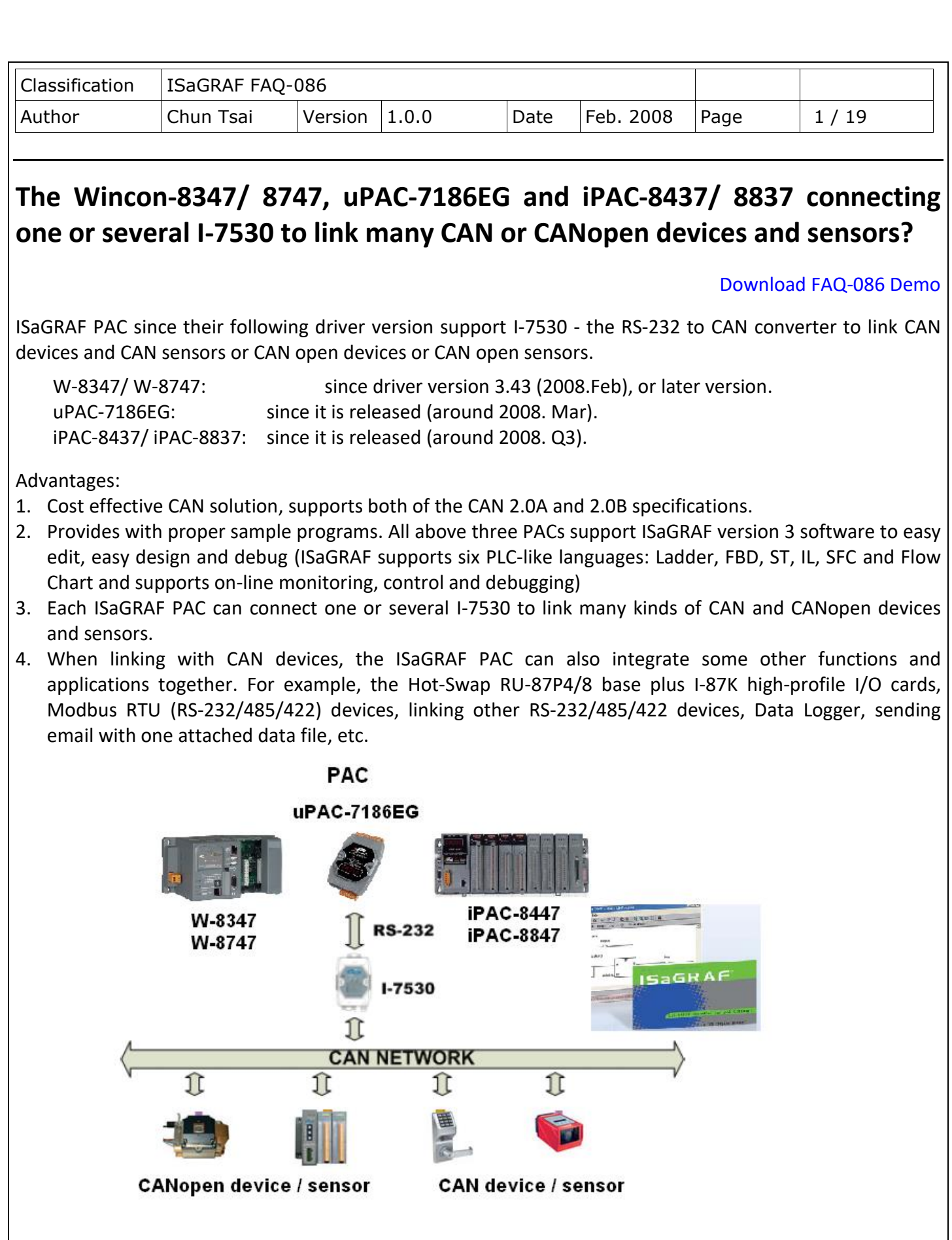

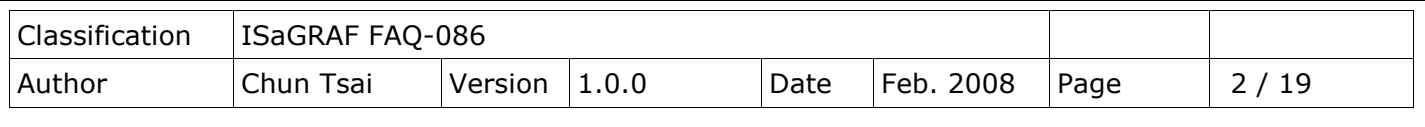

More information at the following, or visit

[http://www.icpdas.com/en/product/guide+Software+Development\\_\\_Tools+ISaGRAF](http://www.icpdas.com/en/product/guide+Software+Development__Tools+ISaGRAF)

ISaGRAF FAQ: <http://www.icpdas.com/en/faq/index.php?kind=280#751> > FAQ-086

I-7530: <http://www.icpdas.com/en/product/I-7530-G>

W-8347/ 8747: [http://www.icpdas.com/en/product/guide+Software+Development\\_\\_Tools+ISaGRAF#442](http://www.icpdas.com/en/product/guide+Software+Development__Tools+ISaGRAF#442) uPAC-7186EG: <http://www.icpdas.com/en/product/uPAC-7186EG>

I-8112/ 8114:

http://www.icpdas.com/en/product/guide+Remote I O Module and Unit+PAC %EF%BC%86amp; Local I O Modules+I-8K I-87K Series (High Profile)#481

X board:

http://www.icpdas.com/en/product/guide+Remote\_1\_0\_\_Module\_\_and\_\_Unit+PAC\_%EF%BC%86amp; Local I O Modules+X-board

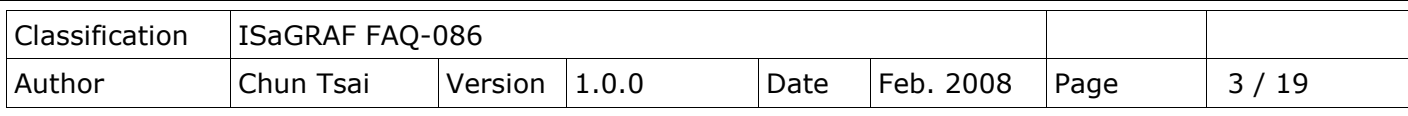

## **1.1: Software and hardware installation:**

Below table shows the RS-232 port No. and amount that each ISaGRAF PAC can connect.

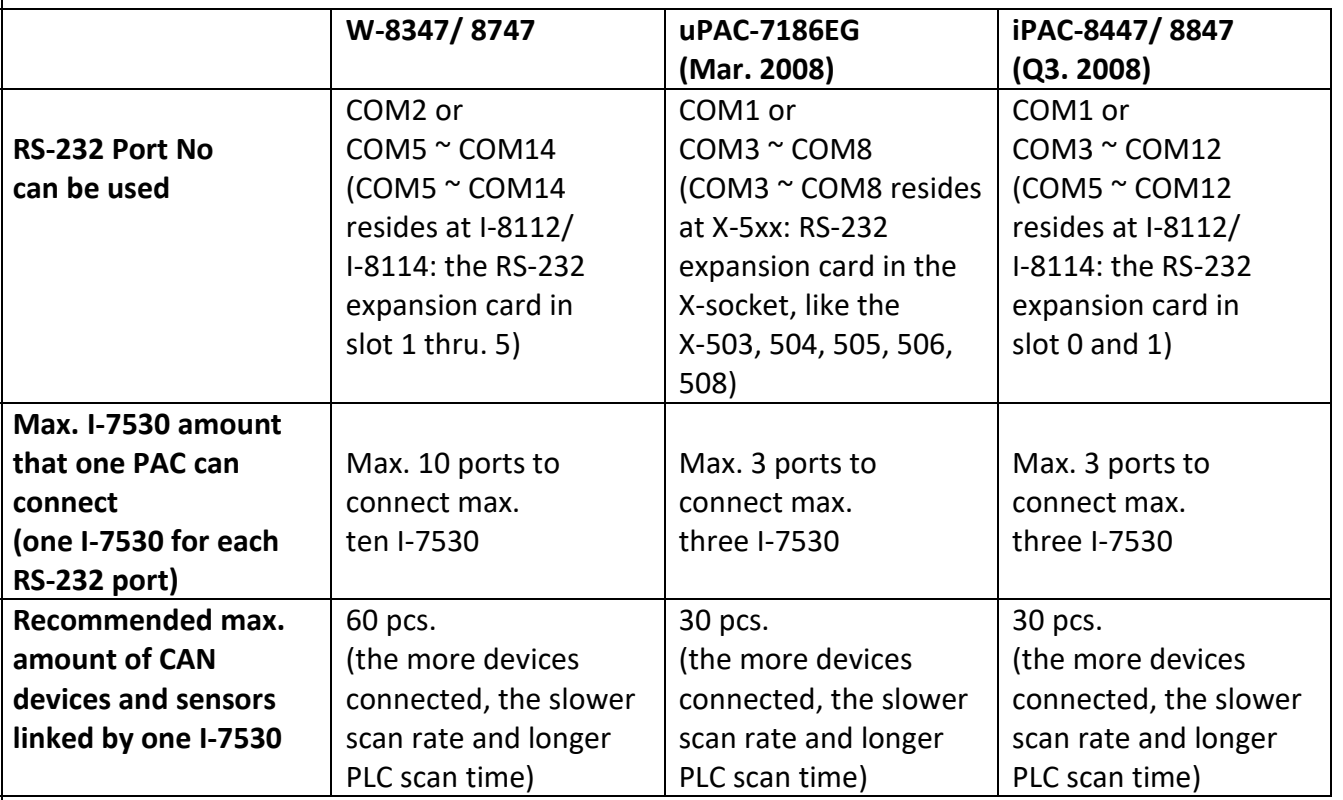

## **Note**:

1. The COM1 port of the uPAC-7186EG and iPAC-8447/8847 is default enabled as Modbus RTU slave port. Please disable this Modbus RTU slave setting before connecting COM1 to one I-7530. (Please refer to the Getting Started manual of the uPAC-7186EG – section 3.6)

2. W-8347/ 8747, uPAC-7186EG and iPAC-8447/ 8847 can support only RS-232 baud-rate setting of 115200, 57600, 38400, 19200 and 9600 to link I-7530, the other setting should be No Parity, 8 bit size, 1 stop bit. The Checksum setting can be No or Yes.

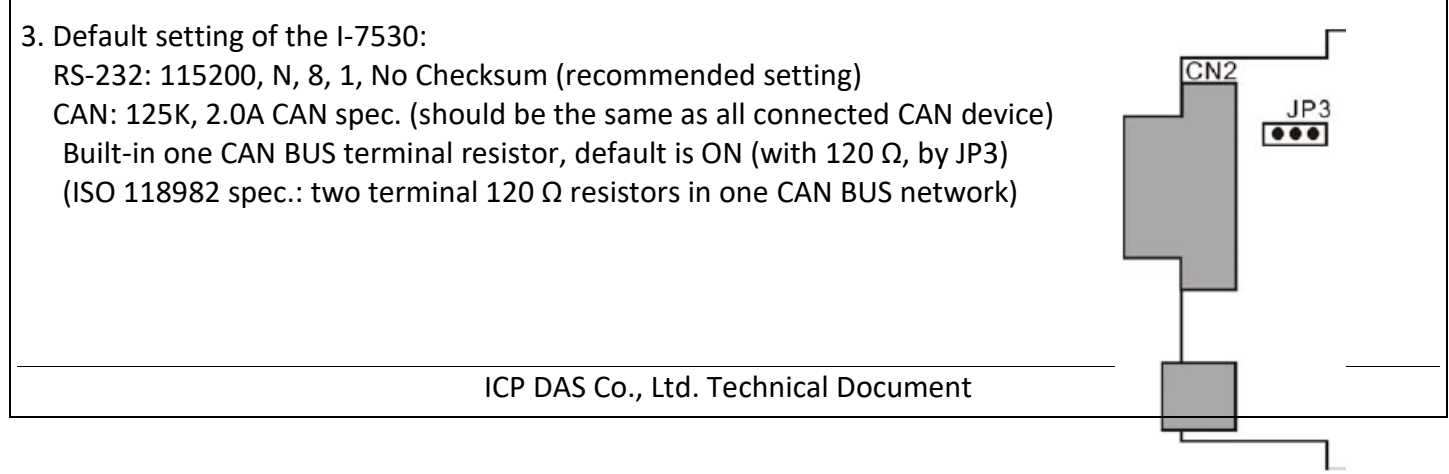

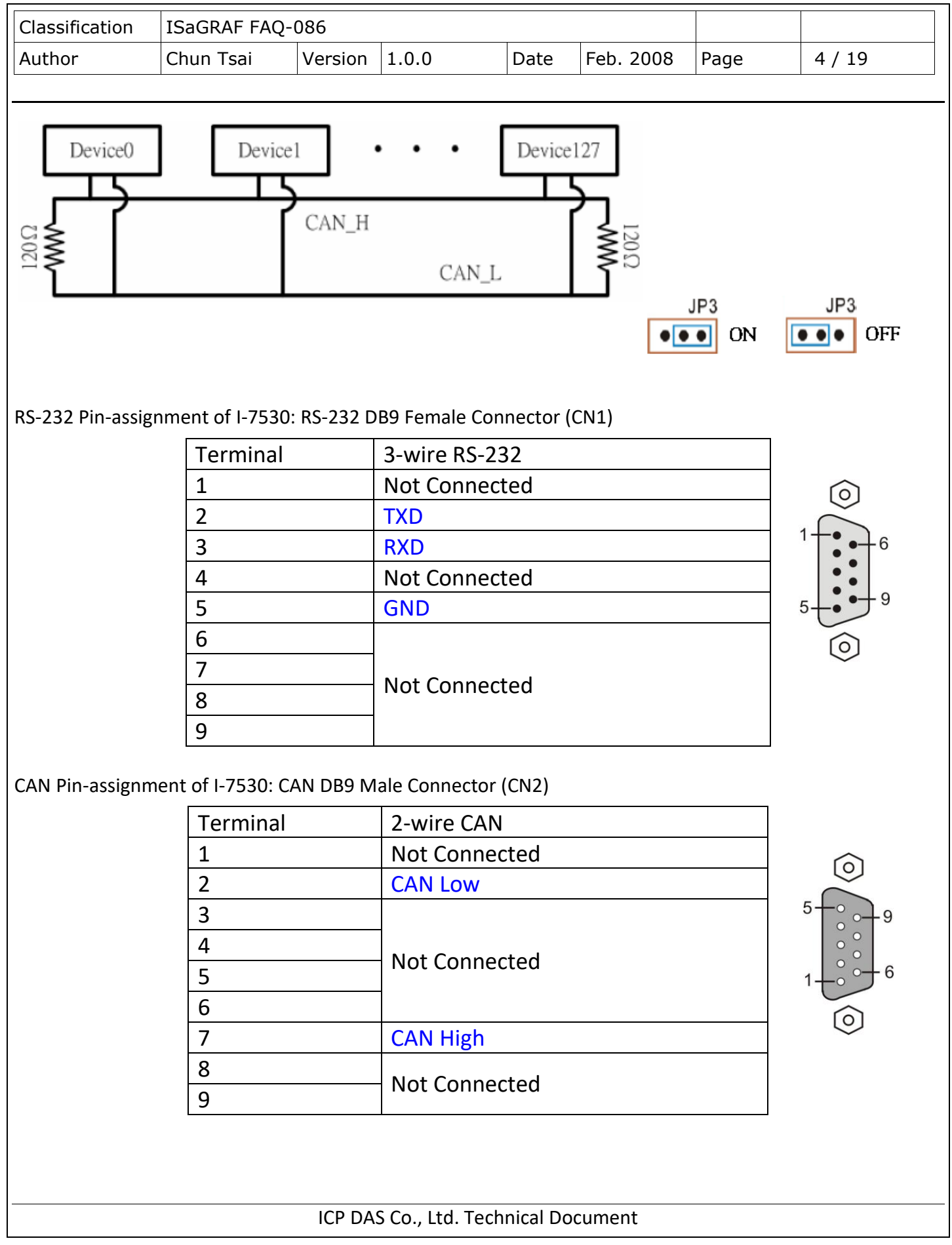

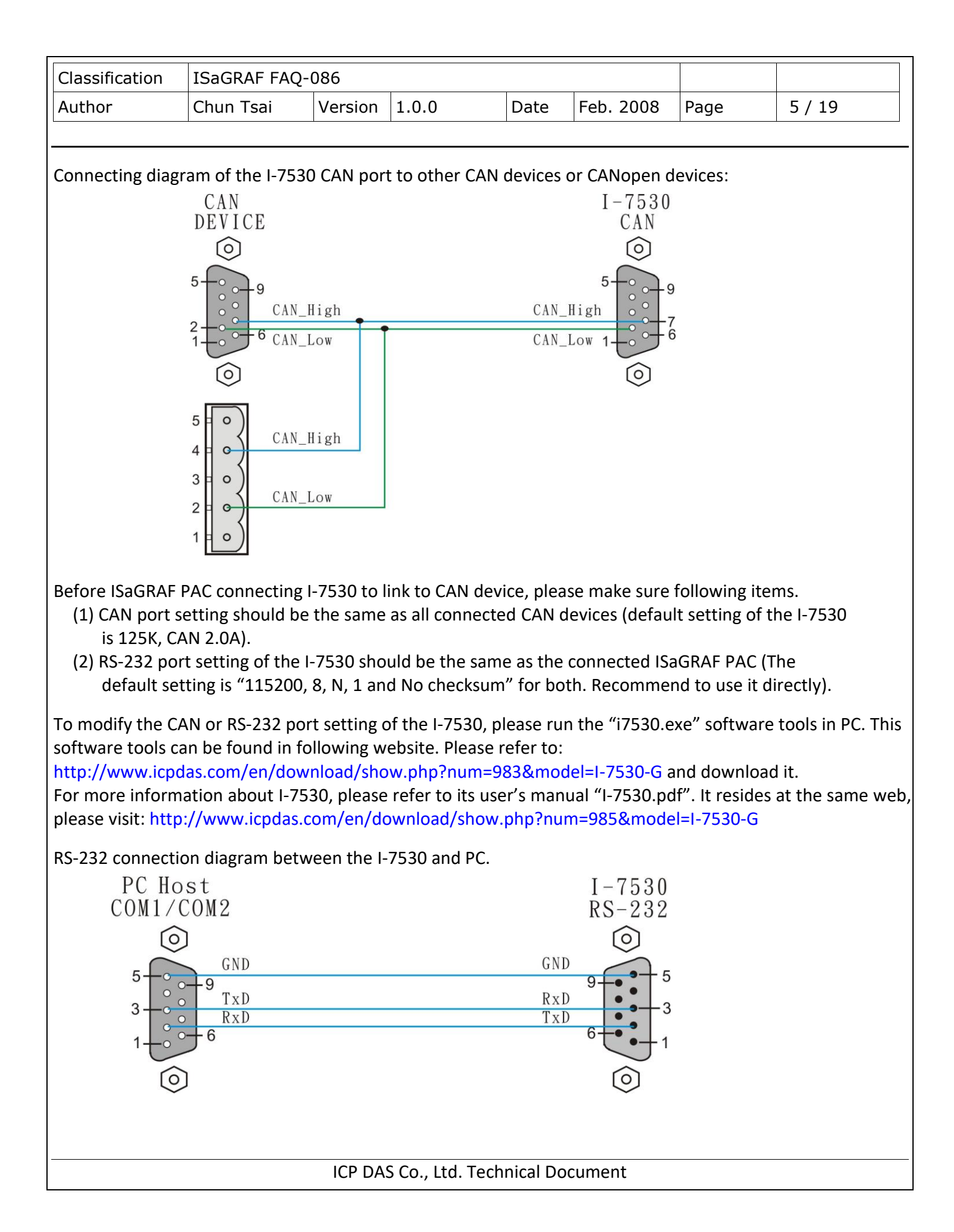

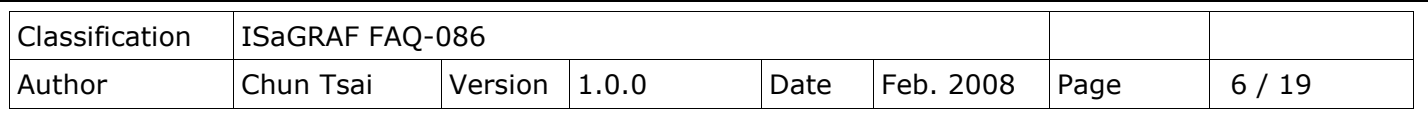

Note:

1. There is one Dip switch on the back of I-7530. To properly run "i7530.exe" to modify the setting of I-7530, please (1) Shut down I-7530's 24V power (2) Turn Dip switch to "Init" position (3) Power on I-7530 again. Then this "i7530.exe" is possible to modify the RS-232 and CAN port setting. Please remember to turn this "Dip" switch back to "Normal" position and then reset I-7530 power once. Or it will not work (I-7530 can only link CAN/ CANopen devices in "Normal" mode).

2. More detail about using the "i7530.exe" and command format, please refer to "I-7530.pdf".

View of operating "i7530.exe":

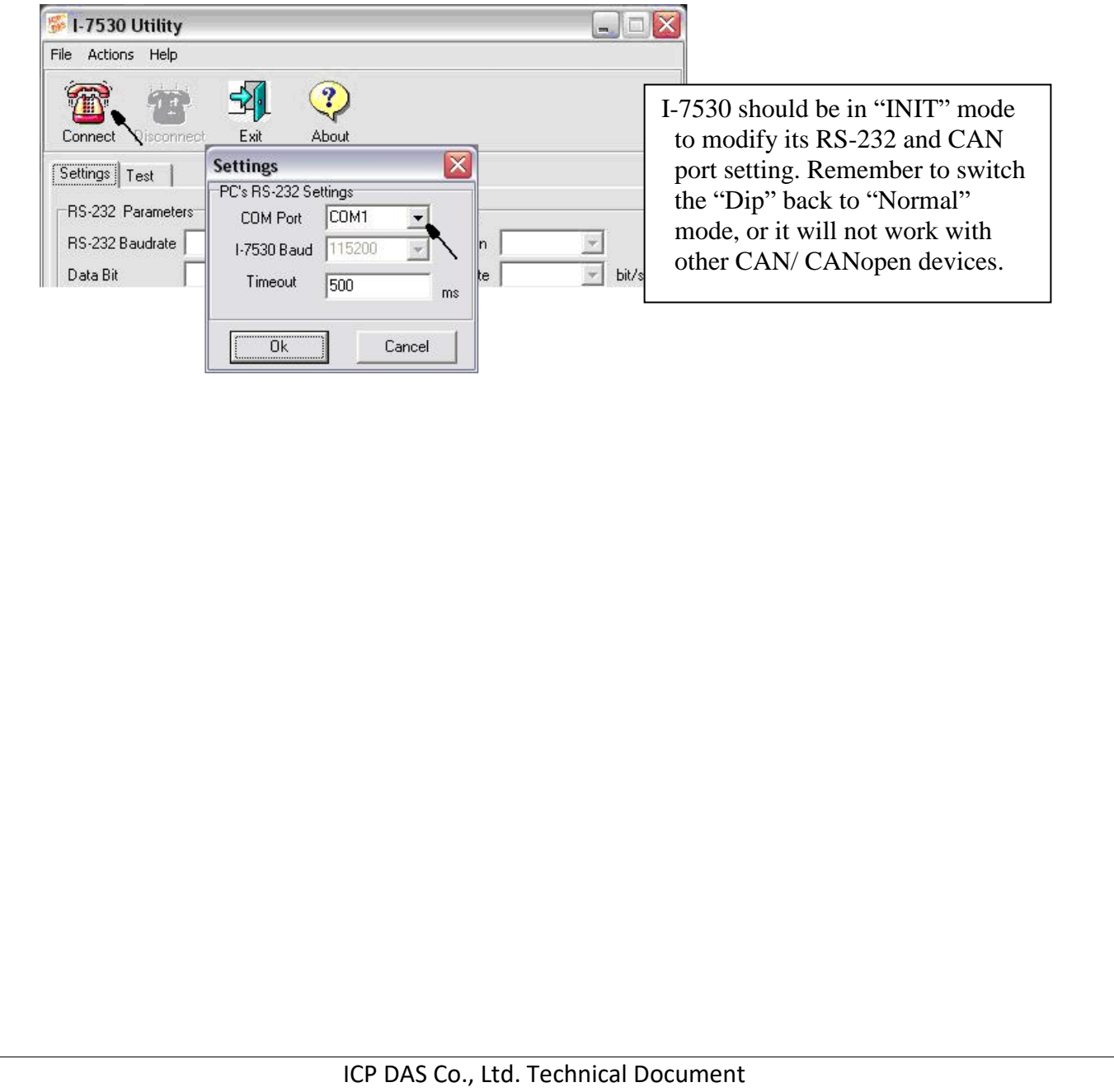

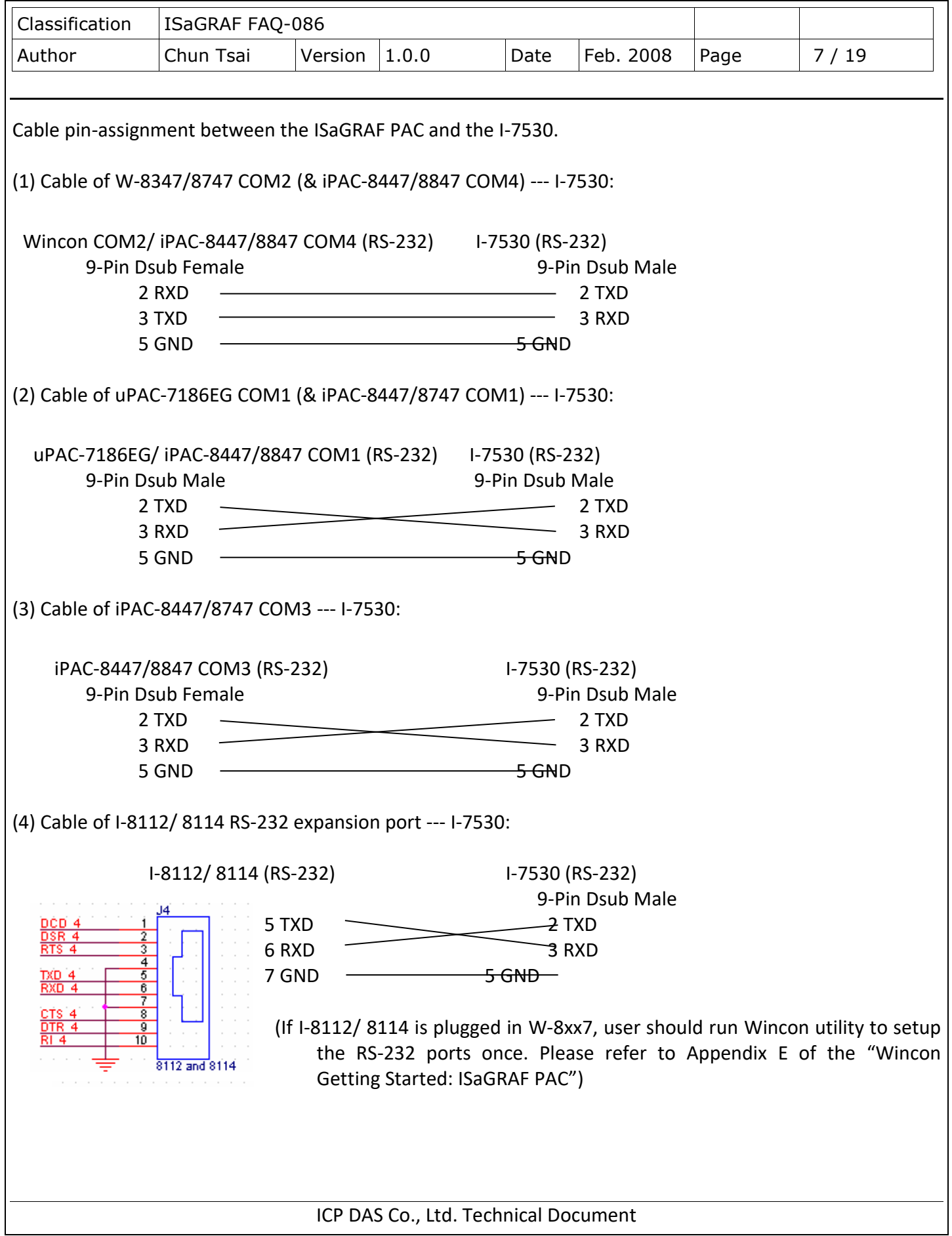

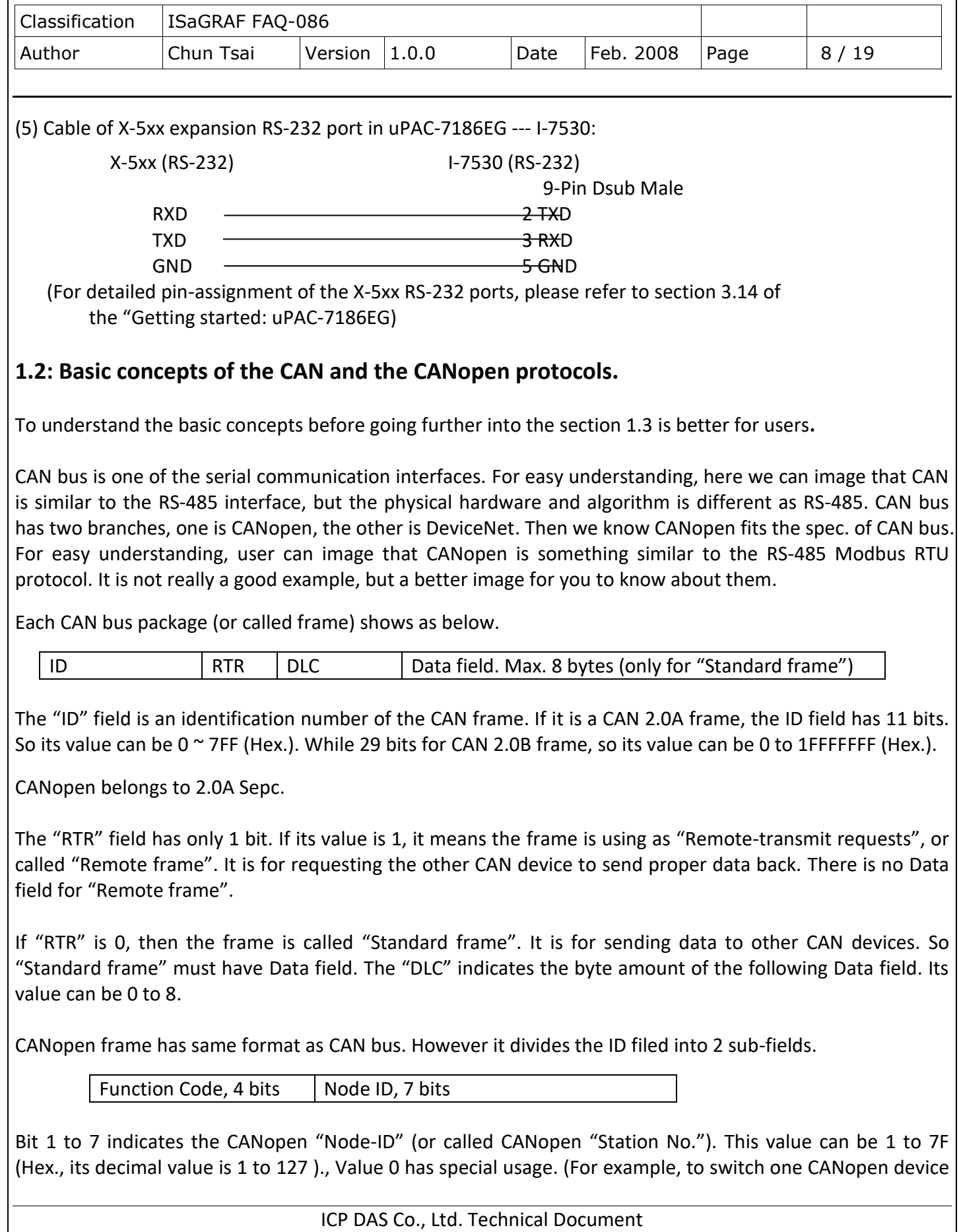

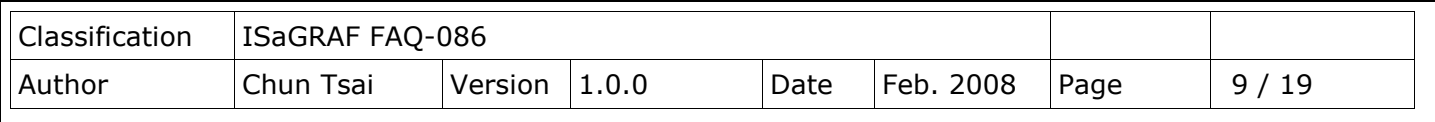

to be in "operational state" is using "Node ID" as 0). So here we know, one CANopen network can connect max. 127 CANopen devices.

The "Function Code" field has 4 bits (bit 8 to 11). It defines the function of the CANopen frame. For example, some function code is for requesting Application Data, some is for sending Application Data to others. We will not talking more about the CAN and CANopen protocols, please refer to the user's manual of each 3rd party CAN products.

**Note**: Please don't mix CAN devices and CANopen devices in the same CAN bus network. That is because the CAN ID field may conflict with each other. If all devices in the same CAN bus are all CANopen devices, there will be no problem if they has different CANopen Node ID number (can be 1 to 127).

## **1.3: Writing ISaGRAF programs to link to CAN or CANopen devices**

Before you can run the program well in the ISaGRAF PAC, make sure its driver version is correct.

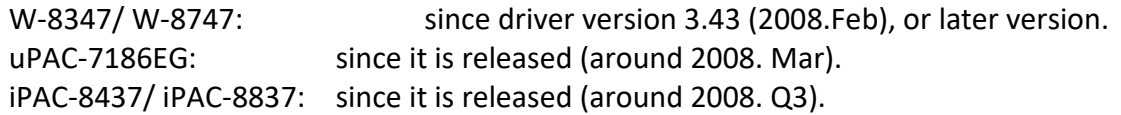

Then also make sure your ISaGRAF software in PC has installed the following ISaGRAF IO library (released on Feb.2008). You may visit

<http://www.icpdas.com/en/download/show.php?num=368&nation=US&kind1=&model=&kw=isagraf> to download the "ICP DAS Utilities for ISaGRAF". Then run "setup.exe" to remove it first and then re-install it once.

Please refer to the section 1.4 for detailed description about the following ISaGRAF c-functions and c-function blocks.

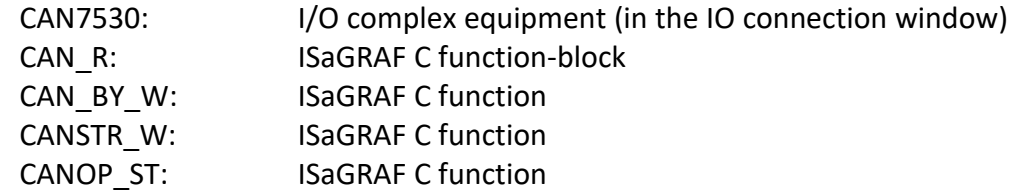

<http://www.icpdas.com/en/faq/index.php?kind=280#751> >FAQ-086 provides CAN and CANopen sample programs and document. They should be at least 5 demo programs "wdmo\_71a" to "wdmo\_71e". And also the single IO definition file of CAN7530, CAN R, CAN BY W, CANSTR W, CANOP ST (If you don't want to re-install the whole ISaGRAF IO library, you may install the above 5 items separately, please refer to the Appendix A.2 of "user's manual of the ISaGRAF PAC").

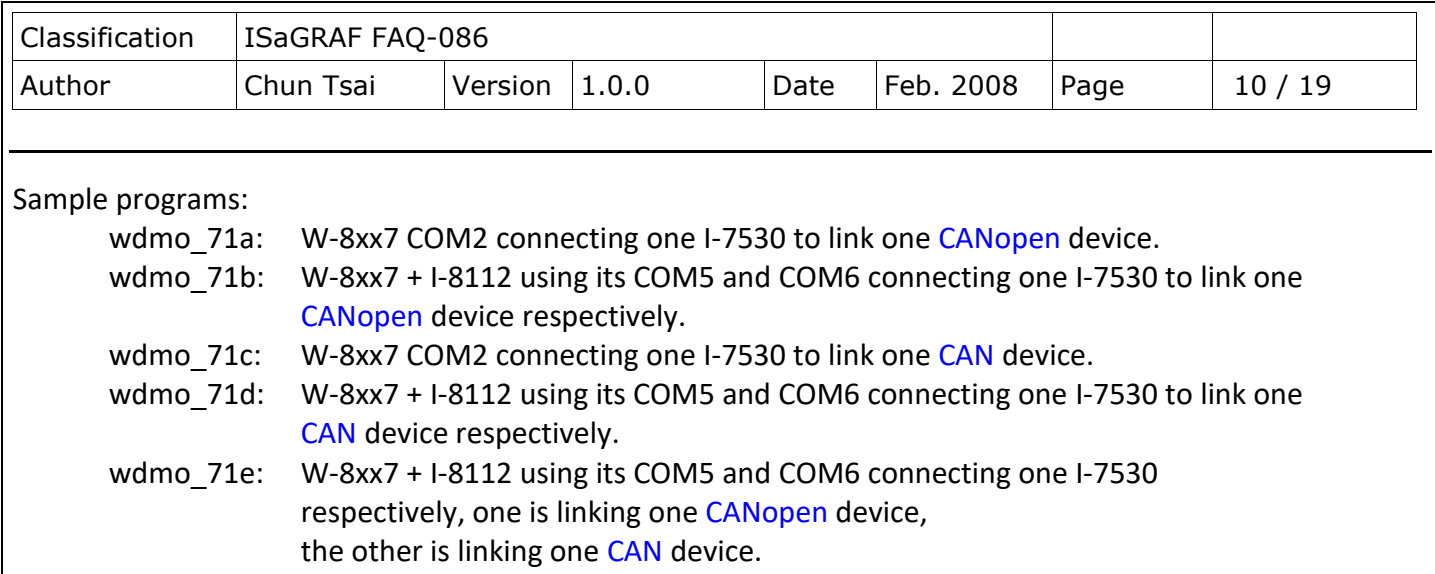

Note:

1. "wdmo\_71a" and "wdmo\_71c" can also run in the uPAC-7186EG's COM1 or in iPAC-8447/8847's COM1, please modify (1) IO connection window > can7530 > com\_port's value to be 1, (2) Initial value of the Integer variable "Port2" to be 1, then re-compile it once. (The COM1 port of the uPAC-7186EG and iPAC-8447/8847 is default enabled as Modbus RTU slave port. Please disable this Modbus RTU slave setting before connecting COM1 to one I-7530. Please refer to the Getting manual of the uPAC-7186EG – section 3.6)

2. "wdmo\_71b" and "wdmo\_71d" and "wdmo\_71e" can also run in uPAC-7186EG + X-5xx board or in iPAC-8447/8847 (may plus I-8112/8114), please modify (1) IO connection window > can7530 > com\_port's value, (2)Initial value of Integer variables "Port5" and "Port6", then re-compile it.

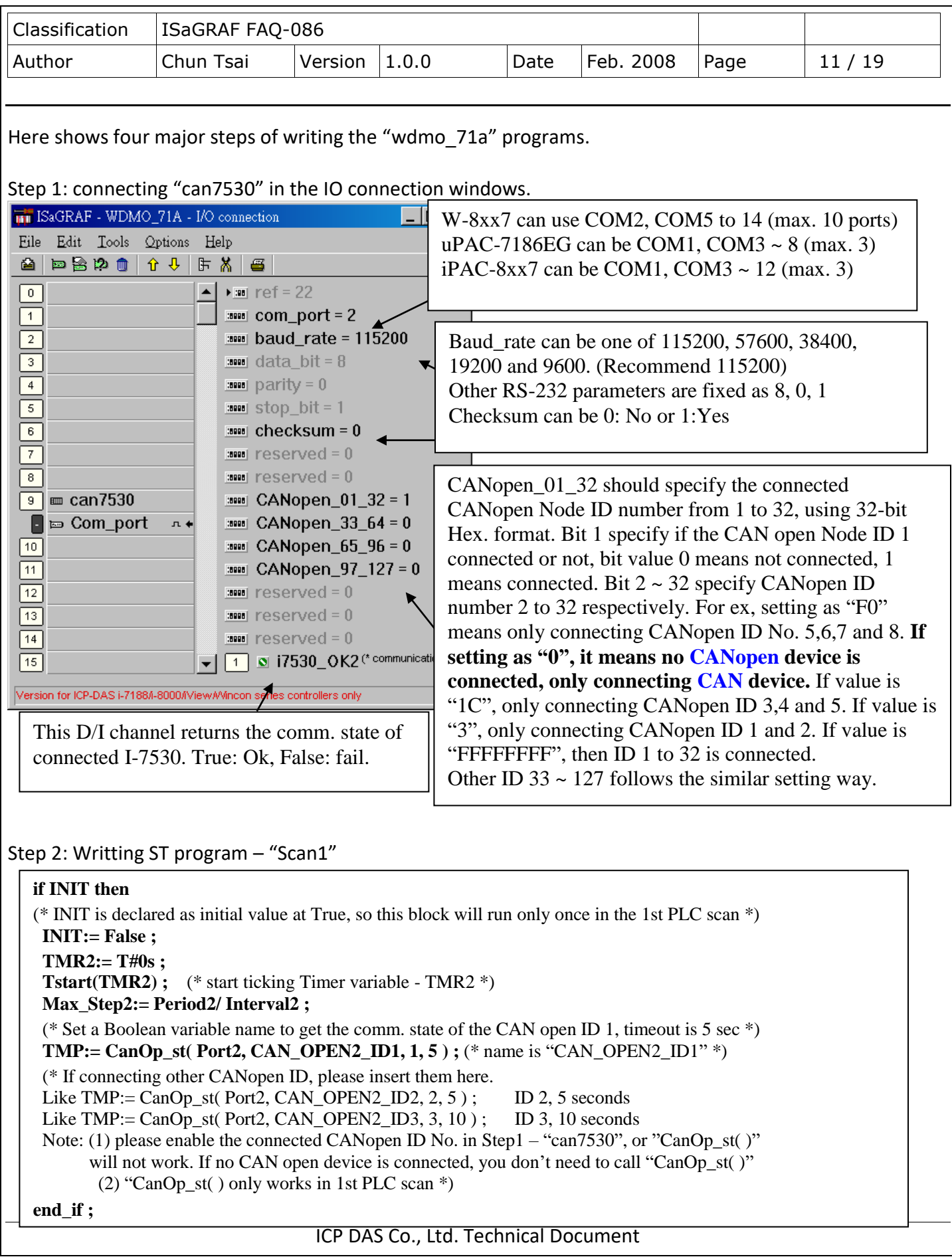

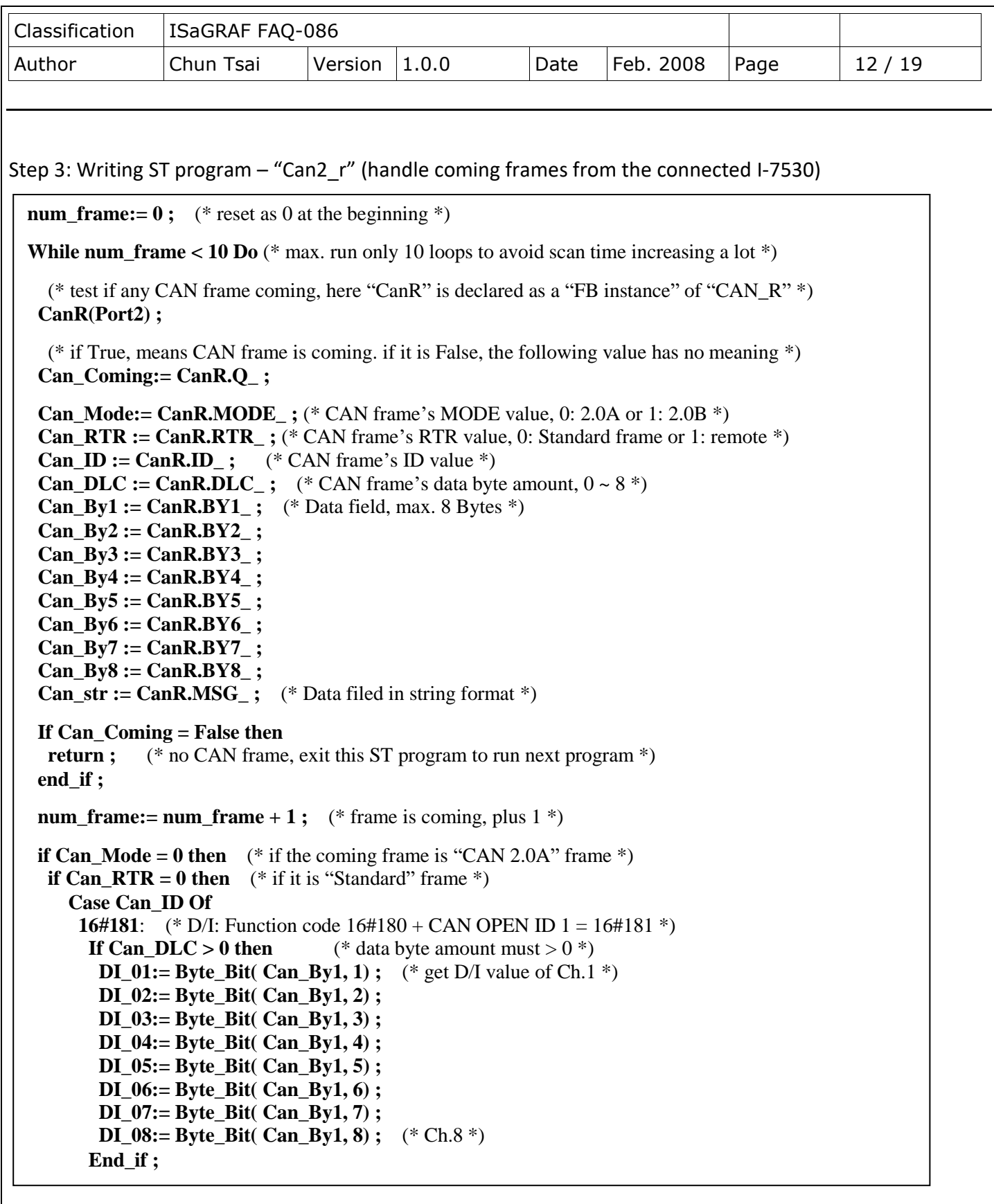

```
Classification | ISaGRAF FAQ-086
Author Chun Tsai Version 1.0.0 Date Feb. 2008 Page 13 / 19
       16#281: (* A/I: Function code 16#280 + CAN OPEN ID 1 = 16#281 *)
       If Can DLC >= 8 then (* here assumes 16#281 frame contains 4 Ch. of A/I *)
         AI_01:= Byte_sWD( Can_By1, Can_By2 ) ; (* each A/I has 2 bytes *)
         AI_02:= Byte_sWD( Can_By3, Can_By4 ) ; (* LoByte, HiByte *)
         AI_03:= Byte_sWD( Can_By5, Can_By6 ) ;
         AI_04:= Byte_sWD( Can_By7, Can_By8 ) ;
        End_if ;
     16#381: (* A/I 資料: Function code 16#380 + CAN OPEN ID 1 = 16#381 *)
       If Can DLC >= 8 then (*here assumes 16#381 frame contains 4 Ch. of A/I *)
         AI_05:= Byte_sWD( Can_By1, Can_By2 ) ; (* each A/I has 2 bytes *)
         AI_06:= Byte_sWD( Can_By3, Can_By4 ) ; (* LoByte, HiByte *)
         AI_07:= Byte_sWD( Can_By5, Can_By6 ) ;
         AI_08:= Byte_sWD( Can_By7, Can_By8 ) ;
        End_if ;
       (* If there is other CANopen ID frames, please insert them here.
              For example, Function code 16\#280 + CAN OPEN ID 2 = 16\#282<sup>*</sup>)
       (*
       16#282:
       If Can DLC \geq 4 then
        AI_09:= Byte_sWD(CanBy1, CanBy2);
        AI_10:= Byte_sWD(CanBy3, CanBy4) ;
       End if ;
       *)
      End_case ;
   Else (* Can RTR = 1: the coming CAN frame is "Remote" frame *)
    end_if ;
  else (* Can Mode=1: the coming frame is "CAN 2.0B" frame *)
 end_if ;
End_While ;
```
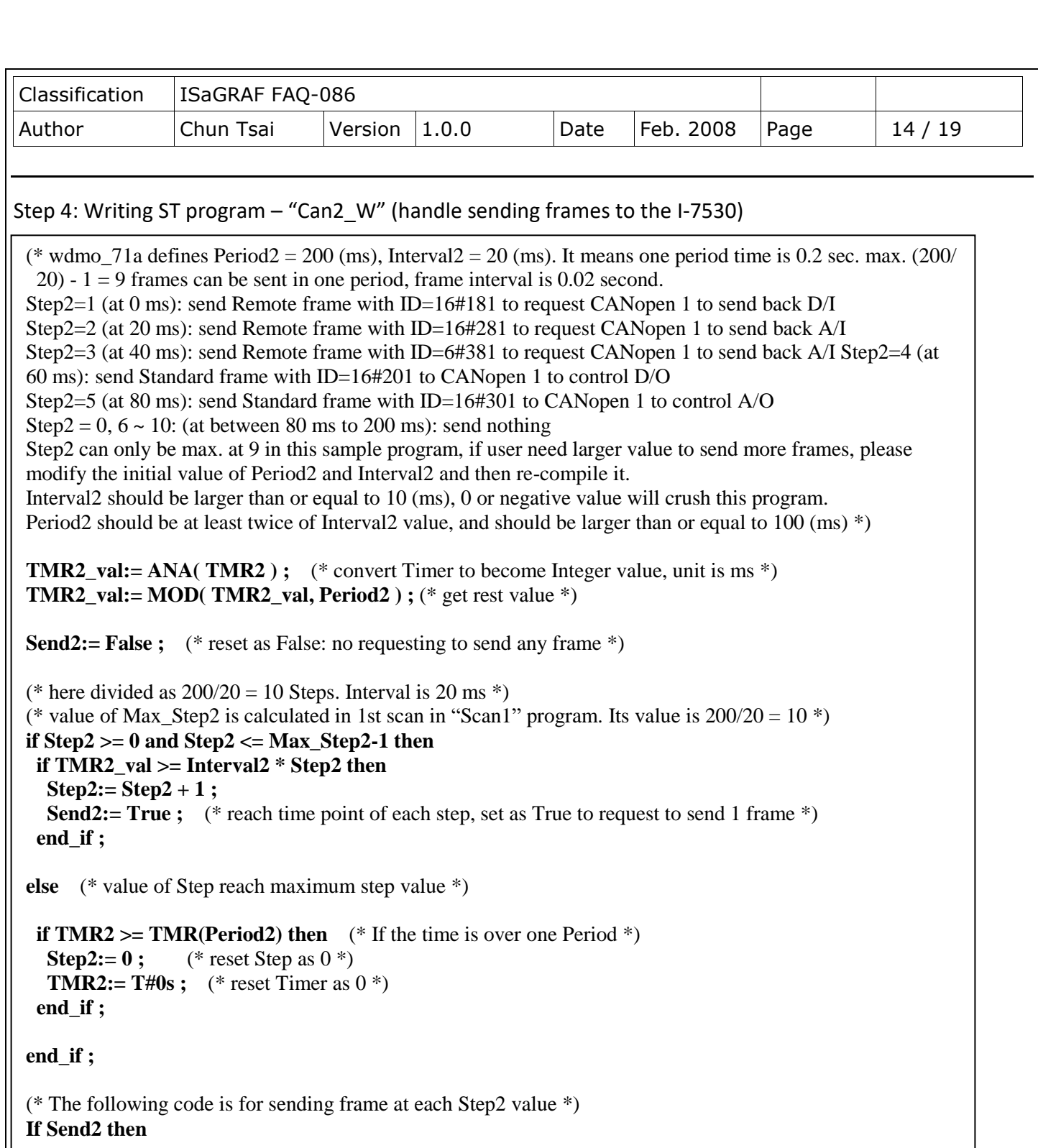

```
Send2:= False ; (* reset as False *)
```
## **CASE Step2 Of**

**0:** (\* Step is 0: DO NOT send any frame at Step =  $0$  \*)

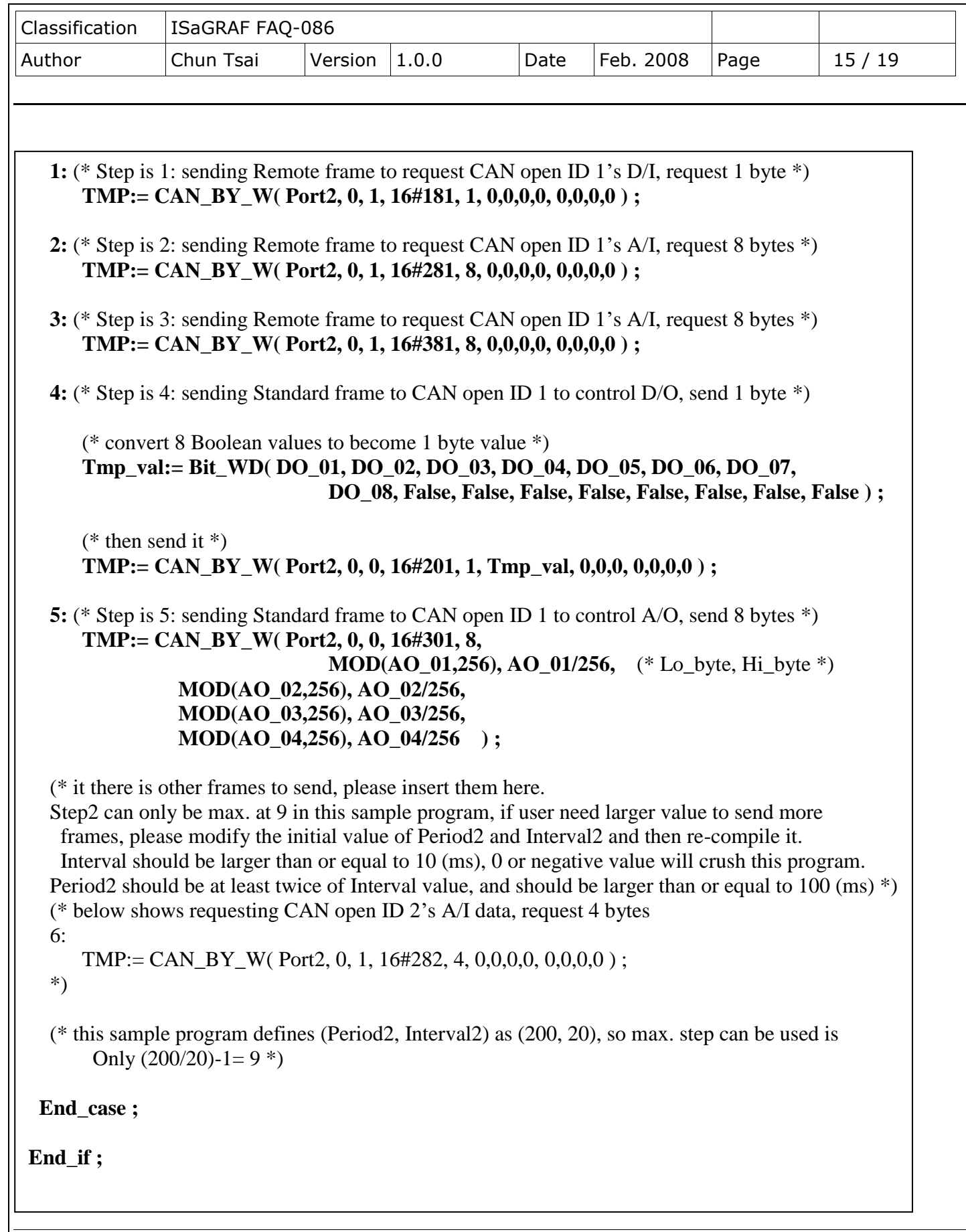

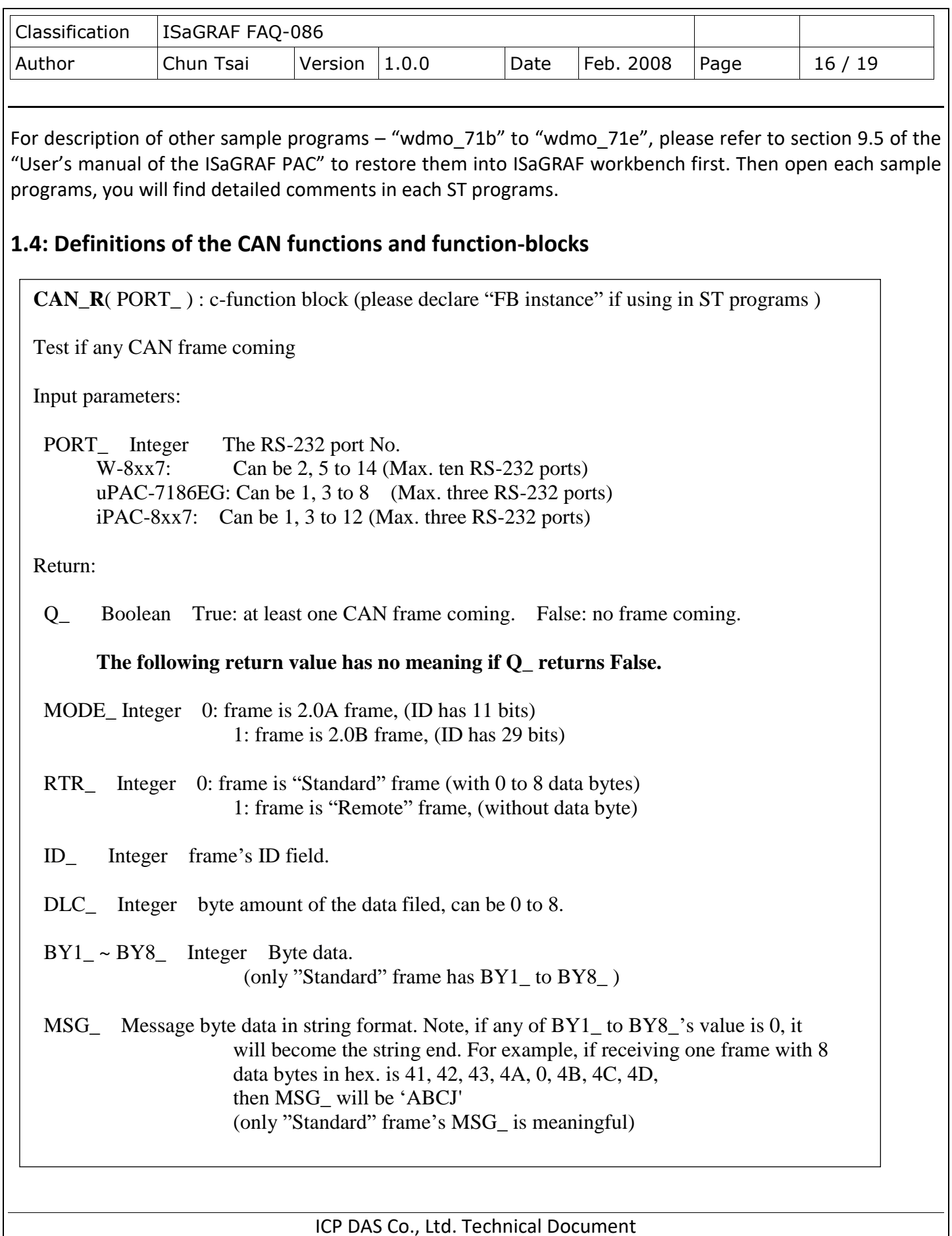

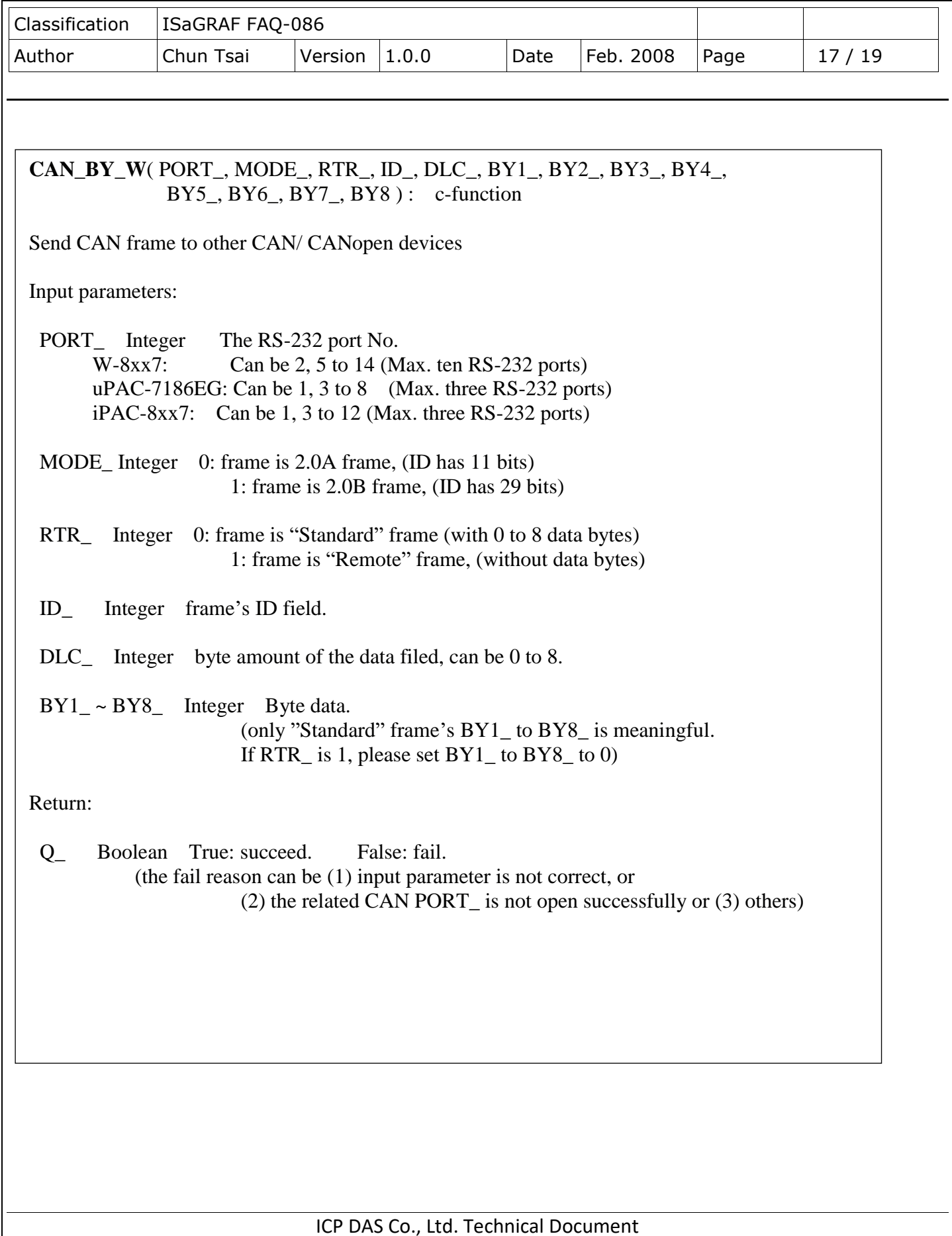

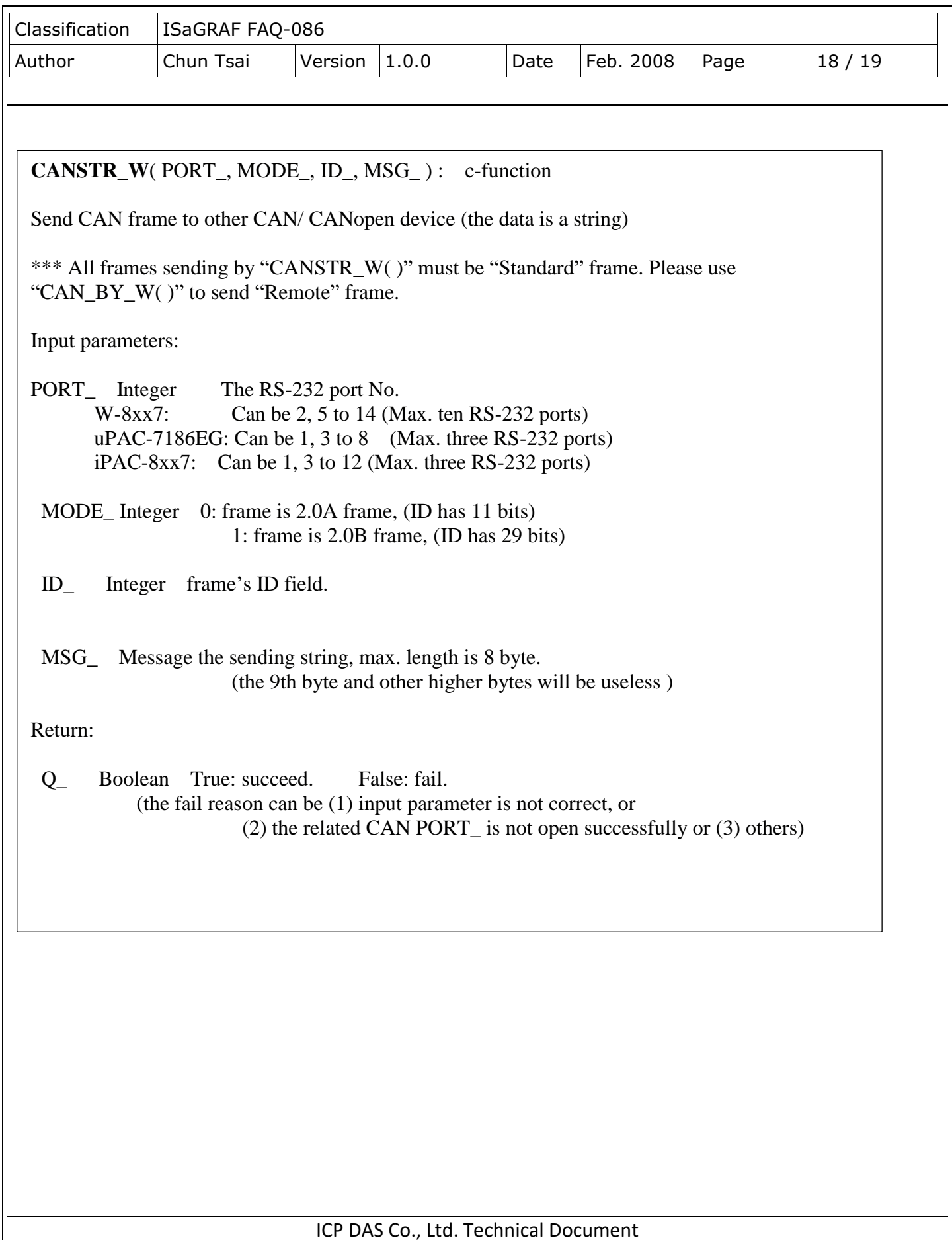

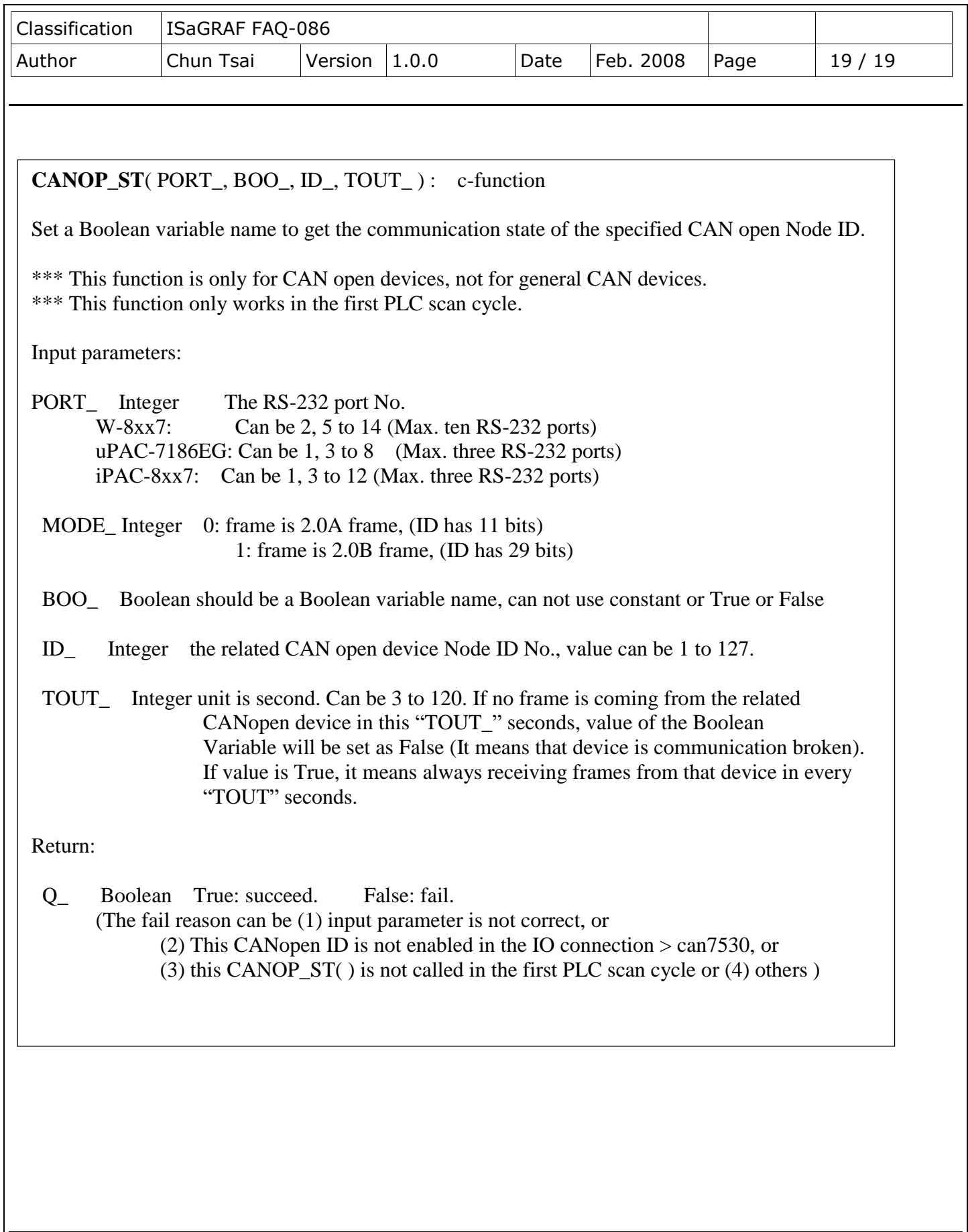